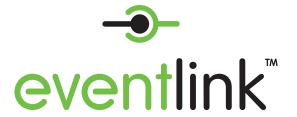

eventlink.com

## How to create an account

1. Go to eventlink.com and click

create account

- 2. Add Schools
- 3. Add Notification Contact Points

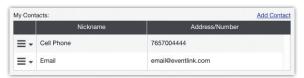

- 4. Add Calendars
  - Click "My Calendars"
  - Click "Manage My Calendars"

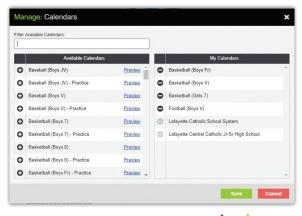

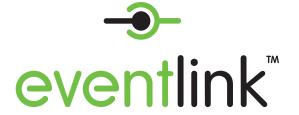

## eventlink.com

Stay up-to-date with Eventlink $^{\text{m}}$  – the official calendar for academic, athletic, and extracurricular events.

## STUDENTS AND PARENTS

Create your account, select the calendars of **ONLY** the teams, clubs, and activities **YOU** wish to know about. Eventlink will do the rest. You will receive a *Daily Event Summary* email every morning of **ONLY** the events you choose to

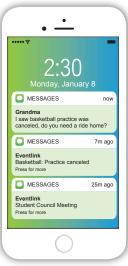

know about. Also, receive notifications of changes and announcements via text message *and* email.

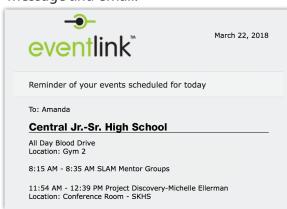